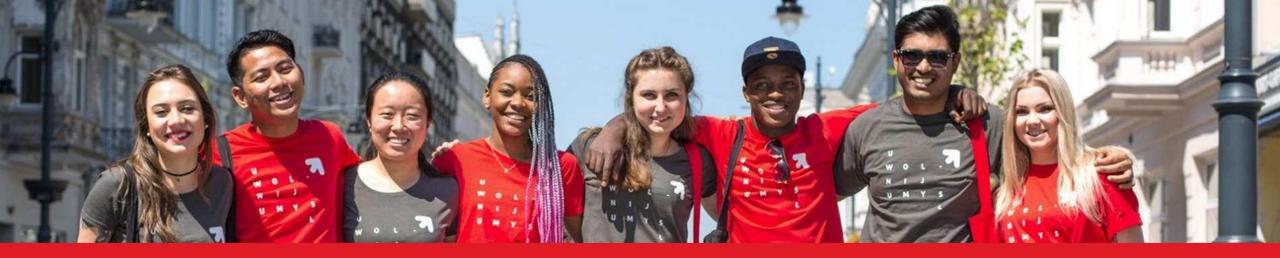

STUDY WITH US!

# ADMISSION GUIDE FOR INTERNATIONAL CANDIDATES

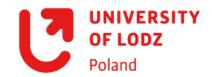

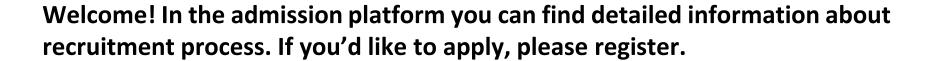

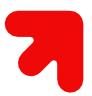

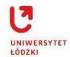

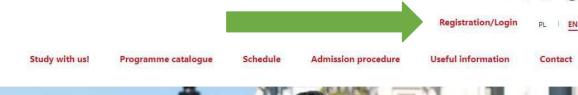

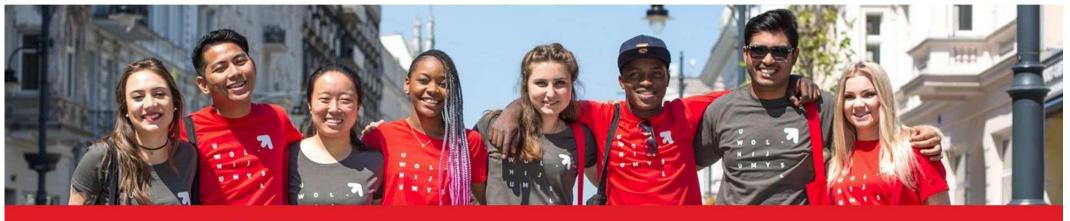

#### STUDY WITH US!

Welcome to the online enrollment platform for the degree studies at the University of Lodz - we are glad you are here!

Admission for degree studies in 2022/2023 starts in May 2022.

When becoming a student of the University of Lodz, you will join a university that is diverse - students of over 90 nationalities study with us!

Our goal is to educate active citizens who can think critically and understand the complexities of today's world. Through various projects, such

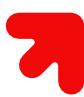

# Please register here.

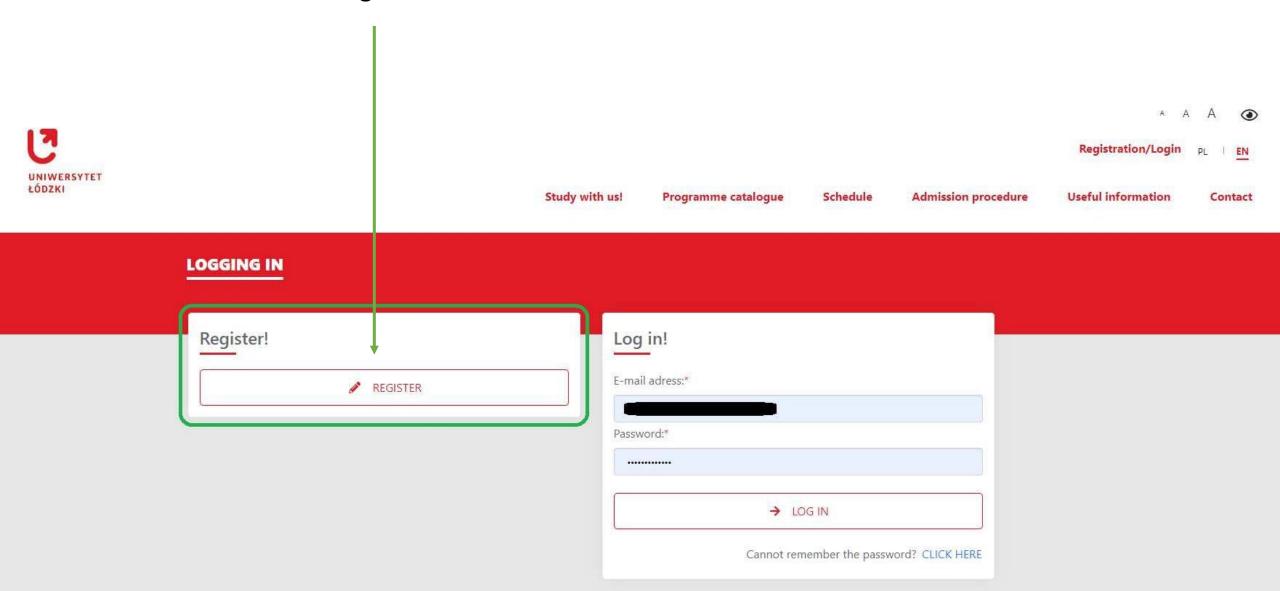

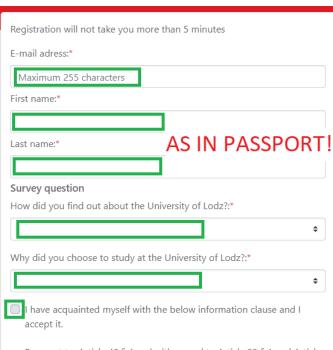

Pursuant to: Article 40 § 4 and with regard to Article 33 § 1 and Article 41 of The Code of Administrative Procedure, I declare that I have been informed about:

- the obligation of appointing a representative for service of process within Poland in case of lack of place of residence or stay on the territory of the Republic of Poland;
- keeping letters addressed to me in my case file with the status of being delivered in case of my failure to appoint my representative for service of process within Poland;
- The representative may be a natural person having the capacity to be a party in legal acts;
- the possibility of submitting a reply to the decision initiating the procedure and providing written explanations;
- the obligation of informing immediately the University about each change of my address as well as of address of the representative for service of process appointed by me, subject to the legal effect of delivery of letters to the current address in cases of neglecting to inform the University about the change of address for service.\*
- I have acquainted myself with the below information clause and I accept it.

- The University of Lodz, based at Narutowicza 68, 90-136 Łódź, is your personal data controller;
- University of Lodz Data Protection Officer can be contacted at:
   ul. Narutowicza 68; 90-136 Łódź (correspondence address), or on e-mail: iod@uni.lodz.pl
- Personal data provided by you is processed in order to conduct the recruitment for studies/ to the doctoral school at the University of Lodz;
- Your personal data is processed on the basis of the legal provisions e.g. of Law for the Higher Education and Science Act and internal acts of the University of Lodz:
- 5. The recipients of Your personal data could be entities authorized on the basis of legal regulations or entities to whom data controller could entrusted data processing on the basis of the agreement;
- Your personal data will be stored for the period of time that is necessary to achieve the purpose set out in point 3. In the case of:
- a) candidate resignation of: the participation in the recruitment for studies/to the doctoral school, start studying or refusal to enter to studies/the doctoral school;
- documents collected during recruitment are returned to candidate;
- documents submitted during the recruitment to the Doctoral Schools are kept by the Doctoral School for two years from the end of the recruitment;
- the data collected in the Online Application System (IRK) are deleted;
- b) getting admitted to studies/the doctoral school data collected during recruitment are portable to information systems of the University of Lodz;
- 7. In connection with the processing of your personal data, you have the right to access your personal data, to demand rectification, erasure, or restriction of processing concerning the data subject or to object to processing as well as the right to data portability in justified cases; you have the right to file a complaint with the supervisory body, i.e. the President of the Data Protection Office based in Warsaw, 2, Stawki street.
- Providing your personal data is voluntary, but it is essential for purposes specified in Part 3.

The processing of your personal data is performed in compliance with the provisions of Art. 6, paragraph 1, point (c), of the Regulation (EU) 2016/679 of the European Parliament and of the Council of 27 April 2016 on the protection of individuals with regard to the processing of personal data and on the free movement of such data and repealing Directive 95/46 / EC (general regulation about personal data protection; reference: Official Journal of the European Union L119) — "GDPR".

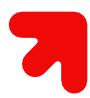

Make sure to write correct data. First name and last name has to be exactly as in your passport!

IMPORTANT! Please register with an email that you have access to. All the further information about your admission will be sent there as well.

Registration will not take you more than 5 minutes

An activation link was sent to your email address. To complete the activation of your account, follow the instructions contained in the message

Once you register, you will receive activation link to your email (email might need few minutes to reach you, so please wait patiently before you decide to register again). Please click it and set up your password.

Remember – password needs to include a minimum of 2 digits and a minimum of 2 capital letters.

Finally, activate account.

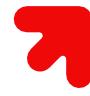

| The minimum password length is 8 characters, including a minimum of 2 digits and a minimum of 2 capital letters | × |
|----------------------------------------------------------------------------------------------------|---|
| Password:*                                                                                                    |   |
| Maximum 255 characters                                                                                          |   |
| Repeat Password.**                                                                                              |   |
| Maximum 255 characters                                                                                          |   |

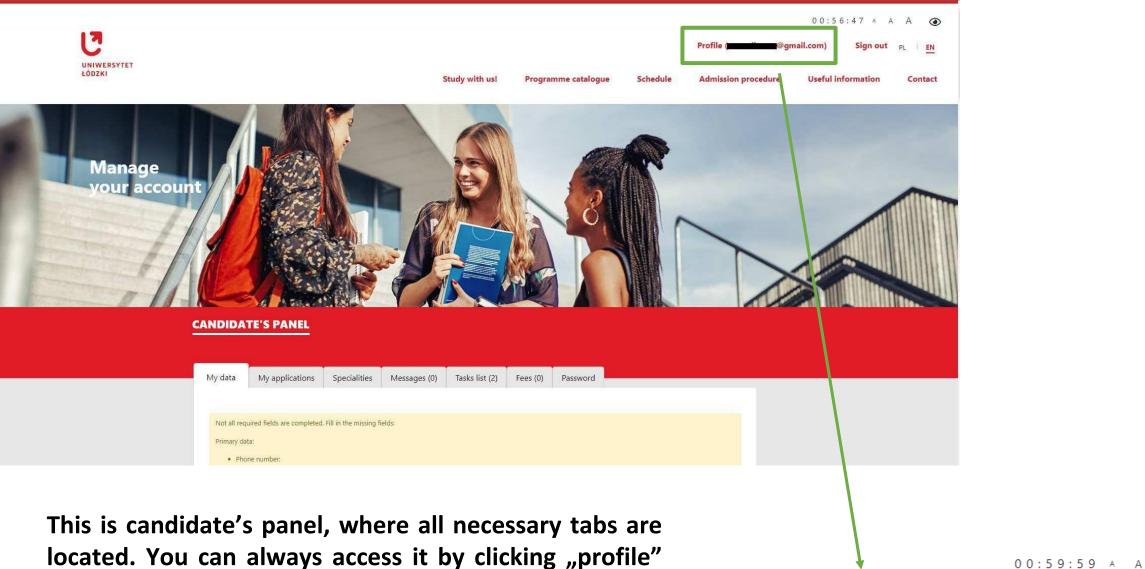

located. You can always access it by clicking "profile" link in the top right corner of the platform.

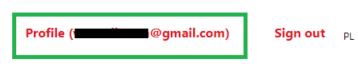

Admission procedure **Useful information** Contact

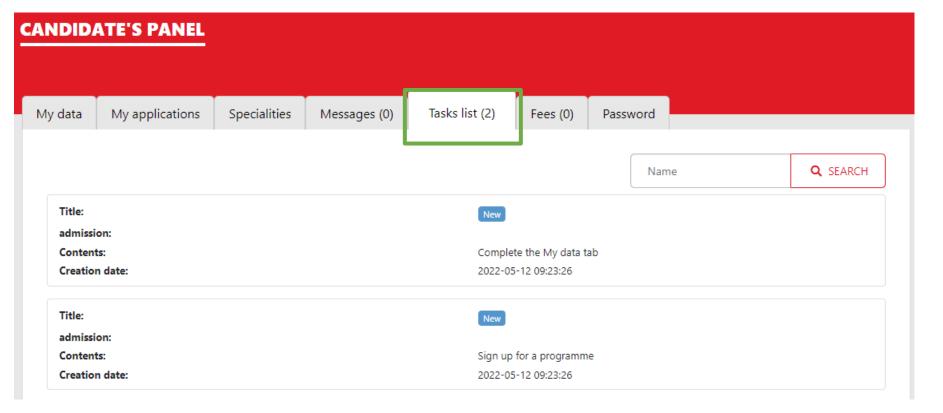

In the "tasks list" you can see which tasks are completed, and which still need to be finished.

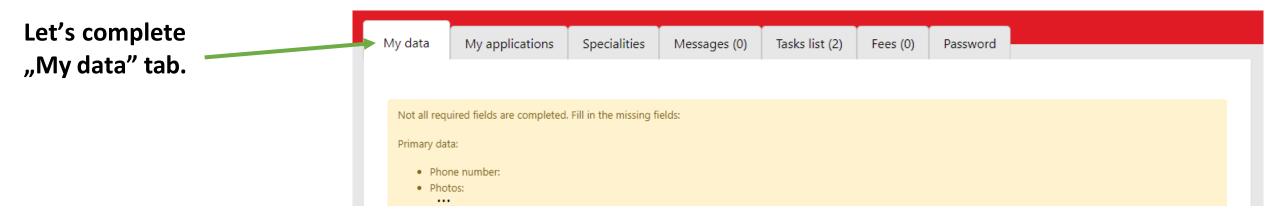

1. We start with uploading a picture which will later be used for your student ID card.

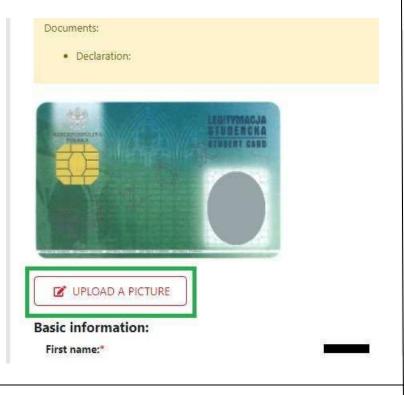

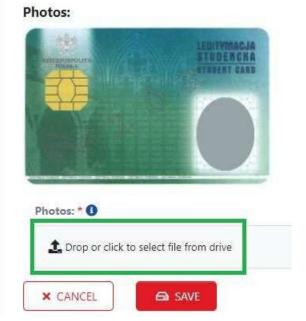

2. Upload picture by either dropping the file or selecting it from drive.

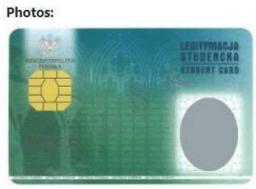

3. Once you upload your picture, click "save".

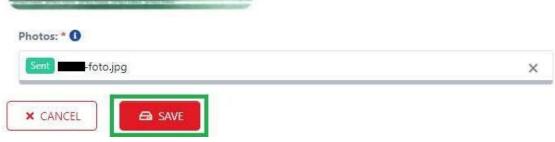

4. Success! Here's a preview of your photo on student ID card. If you are not happy with it, you can change it.

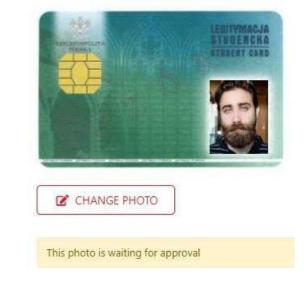

Please fill in the remaining personal data. Every section has the "edit" button which you should use to edit your personal info.

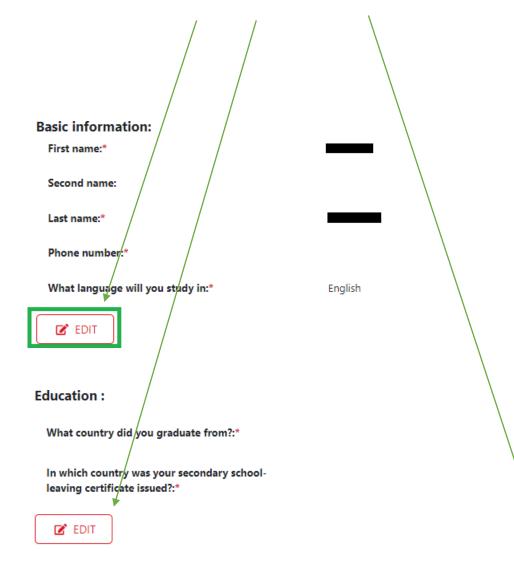

# Personal data: Gender:\* Nationality:\* Country issuing passport:\* Passport number in full:\* Document expiry date:\* Do you have a Polish Card?:\* Do you have documented Polish origin?:\* Date of birth:\* Country of birth:\* Place of birth (town/village):\* Current Country of Residence:\* Are you currently in Poland?:\* On the bases of which document you are in Poland?: Pesel: Do you need a place in a student dorm?:\* Are you a disabled person?:\* Terms of studying:\*

EDIT

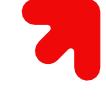

If your correspondence address is different from the residence address, you can edit it by "unticking" the blue square.

Address for correspondence:

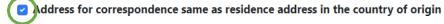

## In the "documents" sections you have to upload:

- Declaration please download template (2 file formats are available), fill it, sign and upload a scan. [If you apply through agency, you will find here additional declaration]
- Statement of Polish Language test only if you plan to study in Polish and you do not have a certificate.

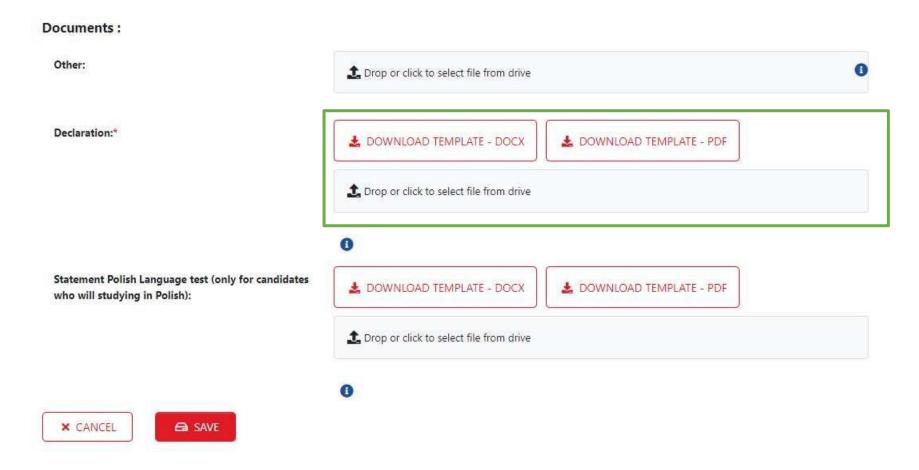

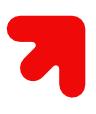

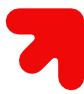

| Лу data           | My applications | Specialities | Messages (0) | Tasks list (1) | Fees (0)                       | Password |    |                 |
|-------------------|-----------------|--------------|--------------|----------------|--------------------------------|----------|----|-----------------|
|                   |                 |              |              |                |                                | Nar      | ne | <b>Q</b> SEARCH |
| Title:            | on:             |              |              | Ended          |                                |          |    |                 |
| Content           | ts:             |              |              | •              | te the My data t               | ab       |    |                 |
| Tial              |                 |              |              |                |                                |          |    |                 |
| Title:<br>admissi | on:             |              |              | New            |                                |          |    |                 |
| Content           |                 |              |              |                | for a programm<br>-12 09:23:26 | e        |    |                 |

Remember that you can always go to "Tasks list" tab to see what still needs to be completed.

In this example we can see that we need to "sign up for a programme".

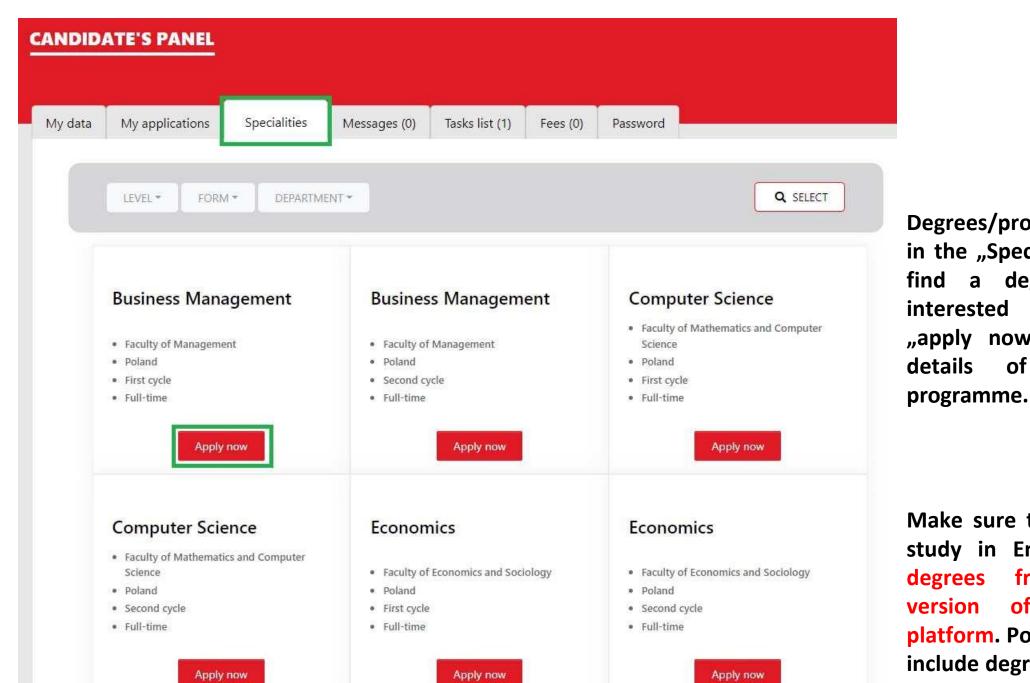

Degrees/programmes are listed in the "Specialities" tab. If you find a degree that you're interested in, please click "apply now" — you will see details of this particular

Make sure that if you wish to study in English you browse degrees from the English version of the admission platform. Polish version doesn't include degrees in English!

7

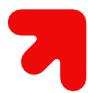

#### **APPLICATION PREVIEW - ECONOMICS**

<< BACK

Faculty of Economics and Sociology

Study level:

First cycle

Form of studies:

Full-time

#### **Eligibility rules:**

### Admission procedure

| Courses by category                                                                      | Subjects                                                            |
|------------------------------------------------------------------------------------------|---------------------------------------------------------------------|
| 1<br>only one of these subject scores<br>is allowed for conversion<br>Obligatory subject | English                                                             |
| 2 only one of these subject scores is allowed for conversion Obligatory subject          | Maths, Geography, History, Civic<br>Science, Information Technology |
| 3 these subject scores may boost your application, but are not obligatory                | Maths, Geography, History, Civic<br>Science, Information Technology |

Fees:
2100 EURO

Recruitment fee:

85 PLN

APPLY NOW 😩

On this site you can check all the details of the particular programme. If you wish to apply for it, please click "apply now".

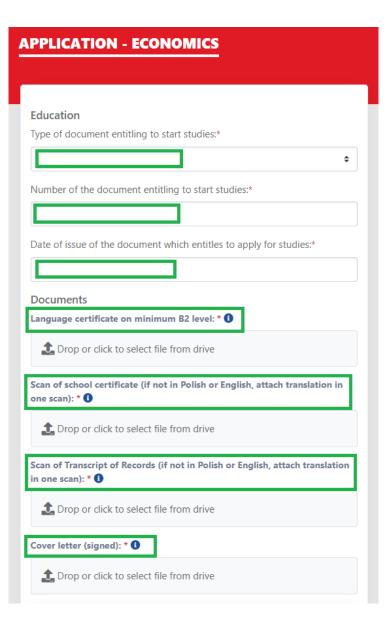

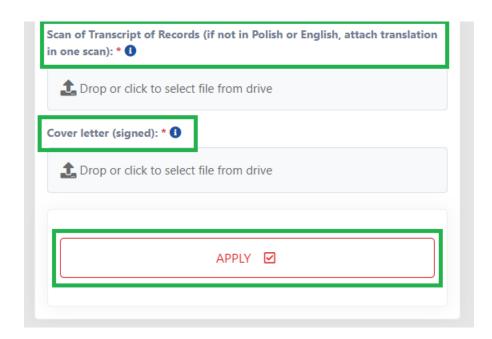

Before you apply, please fill in and upload all required data/documents.

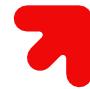

7

Make sure to generate a personal survey ("My applications" tab -> Show more -> Edit -> Download template), print it out, attach a photo, sign, scan and upload at your admission profile.

Dane osobowe zawarte w ankiecie osobowej pochodzą z elektronicznego systemu rekrutacyjnego.

Wydruk jest generowany w celu przeprowadzenia postępowania rekrutacyjnego.

Personal data included in this application comes from the online enrolment platform. This document is generated for purposes of the recruitment process.

Jeżeli Pan/Pani reprezentuje kandydata jako agent rekrutacyjny prosimy o kontakt z Biurem Współpracy z Zagranicą Uniwersytetu Łódzkiego e-mail: admission@uni.lodz.pl

If you are a representative of the candidate you are asked to contact immediately the International Relations Office of the University of Lodz e-mail: admission@uni.lodz.pl

Podpis kandydata/Applicant's Own Signature:

Data/Date:
2022-05-18

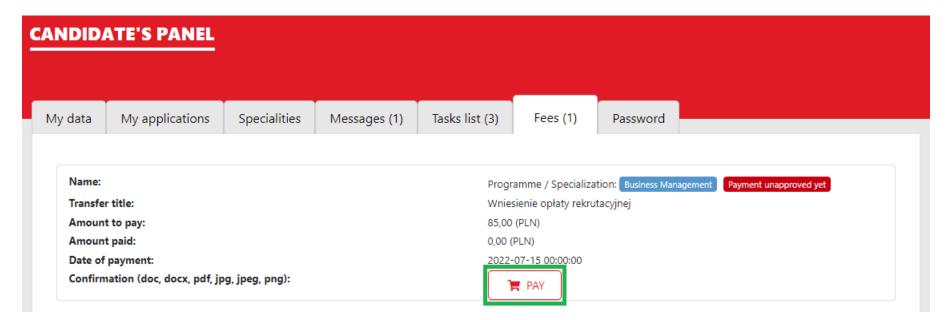

7

It's time to pay the admission fee. Please use the option "pay" which allows to pay by credit/debit card.

Once the payment is successful, we will approve it within few days – please wait patiently.

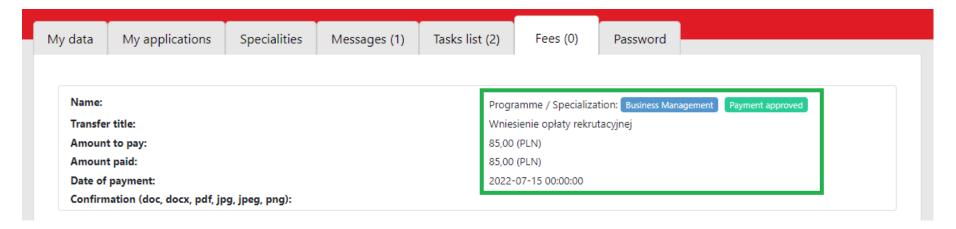

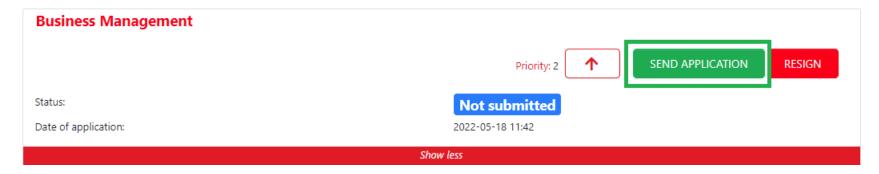

Now you can send your application. Go to "My applications" tab and click "send application".

IMPORTANT! Please DO NOT click "Resign" if you are not 100% sure. Once you click "Resign" you cannot apply again for this specific programme (unless you inform us about the mistake you made, but it takes time to open the application for you again).

During application platform might occasionally experience some delays – if you see this symbol, please wait patiently before you refresh the website.

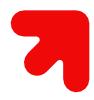

| Number of the document entitling to start studies:*                                                                                                    |                       |
|----------------------------------------------------------------------------------------------------|-----------------------|
| 555333111                                                                                                    |                       |
| Date of issue of the document which entitles to apply t                                                                                                    | for studies:*         |
| 2021-05-05                                                                                                    |                       |
| Documents                                                                                                    |                       |
| Language certificate on minimum B2 level: * 🕕                                                                                                    |                       |
| Sent language_certificate.pdf                                                                                                    | ×                     |
| Sent school certificate.pdf(122.17 KB)                                                                                                    | ×                     |
| Scan of Trans. Apt of Records (if Not I Power or English                                                                                                    |                       |
| Scan of Trans. Apt of Records (if Not I Power or English                                                                                                    |                       |
| Scan of Trans. ript of Records (if not in Power or English in one scan):   Scan transcript of Records (if not in Power or English in one scan):   Scant transcript pdf(164.27 KB) |                       |
| Scan of Transcript of Records (if Not in Policin or English<br>in one scan): * ①                                                                                                  |                       |
| Scan of Transcript of Records (if Not in Ponch or English In one scan): *   Scott transcriptpdf(164.27 KB)  Cover letter (signed): *   O                                          | o, attach translation |

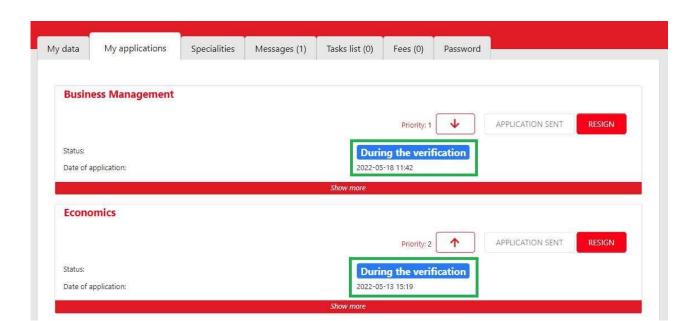

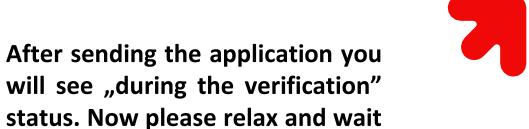

for the Faculty Coordinator's

decision to be made. It might

take up to 15 working days.

CANDIDATE'S PANEL My data My applications Specialities Messages (0) Tasks list (1) Fees (1) Password **Business Management** APPLICATION SENT RESIGN Priority: 1 Accepted Status: Date of application: 2022-05-18 11:42 Show more

is made, you will see it in the "My applications" list.

Once the decision

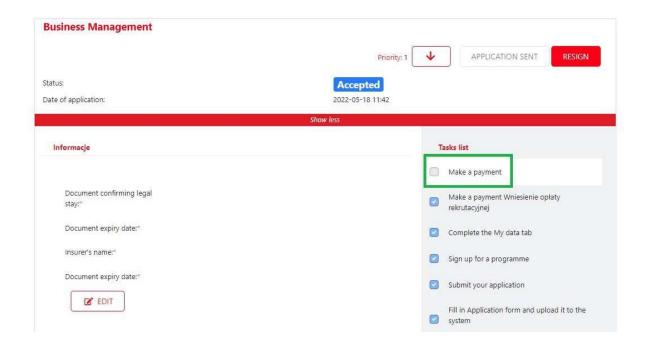

If you're accepted for studies, your next step is to make payment of tuition fee. To do so, go to "Fees" tab.

In this tab you can see the amount to pay and your individual account number. Once you make the transfer, please upload confirmation of payment.

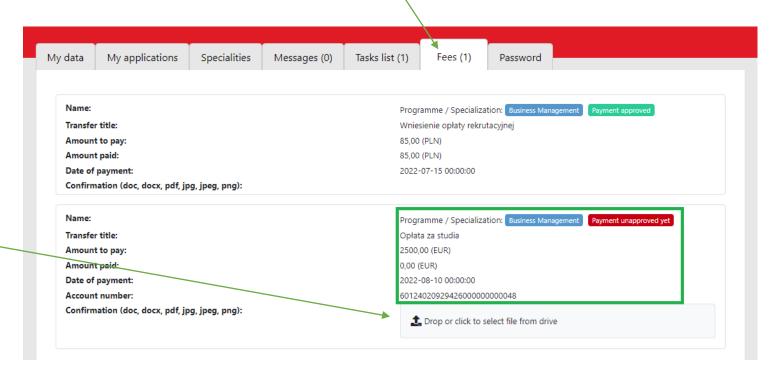

If you need an invoice (aka bank details letter), please ask for it by sending message in the system. Within few days you will see the document in the "My application" tab, when you click "show more".

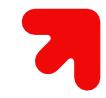

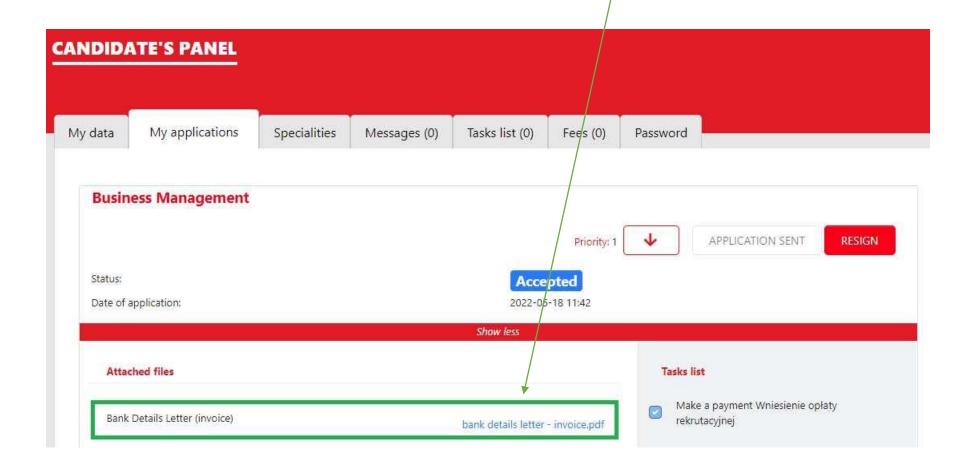

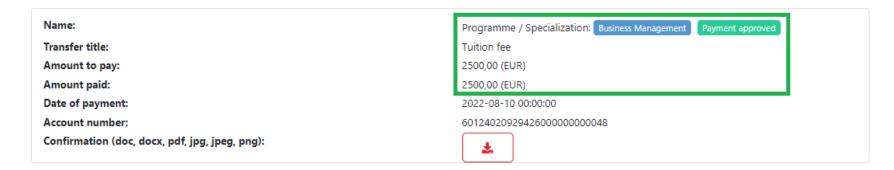

7

When the payment reaches our account, we will approve it and you'll see the amount paid in the "Fees" tab.

Within the next days we will prepare your Acceptance letter and upload it to your profile. You can find it in the "My applications" tab, after you click "show more".

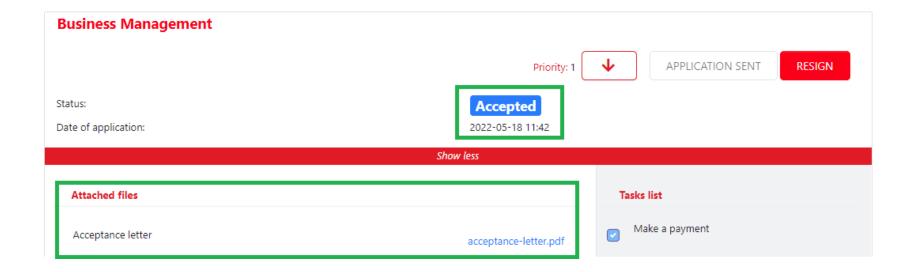

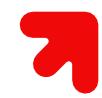

Acceptance letter allows you to apply for student visa. Please remember that the university cannot influence visa process, because it's made entirely at the Polish Embassy/Consulate.

After you get your student visa or residence permit, please include information about it in the "information" section.

Additionally, please add information about your health insurance ("insurer's name").

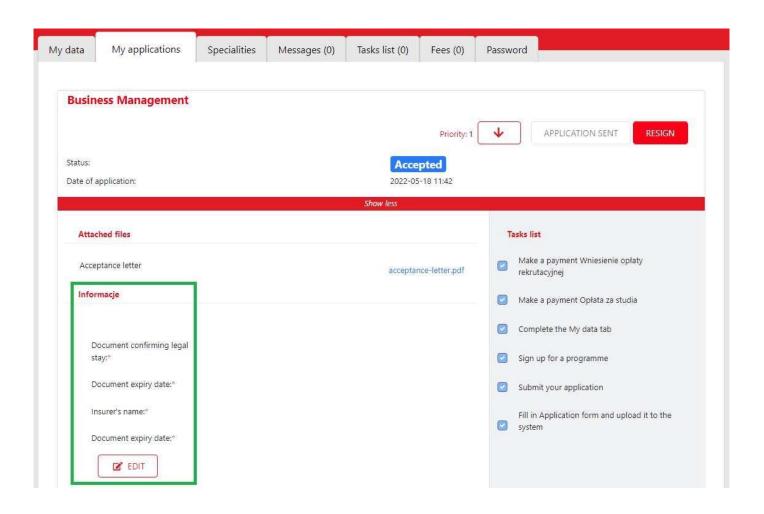

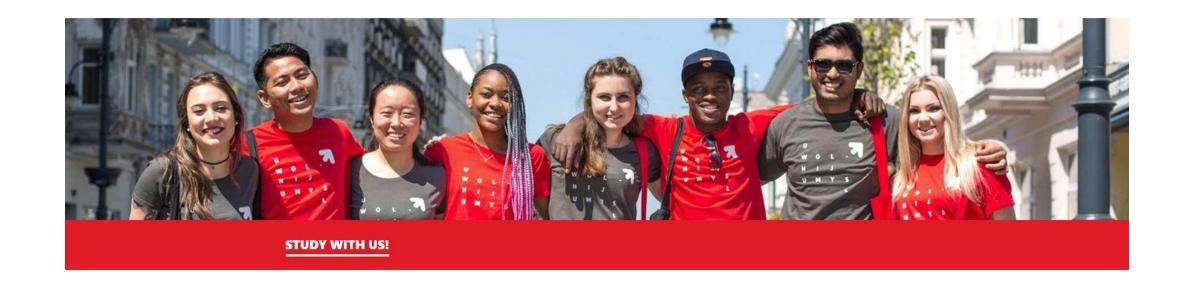

# CONGRATULATIONS! WE ARE WAITING TO WELCOME YOU AS A #UNILODZ STUDENT SOON ©

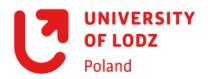